# Dell D3218HN Guía del usuario

Modelo reglamentario: D3218HNo

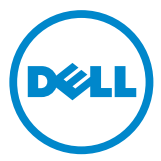

## Notas, precauciones y advertencias

- NOTA: Una NOTA indica información importante que lo ayuda a utilizar su equipo de una mejor manera.
- PRECAUCIÓN: Una PRECAUCIÓN indica posible daño al hardware o pérdida de  $\triangle$  PRECAUCION. Una instrucciones.<br>datos si no se siguen las instrucciones.
- A ADVERTENCIA: Una ADVERTENCIA indica la posibilidad de daños materiales, lesiones personales o muerte.

#### © 2017 Dell Inc. Todos los derechos reservados.

Este producto está protegido por leyes de propiedad intelectual y derecho de autor internacionales y de EE. UU.

Dell™ y el logotipo de Dell son marcas registradas de Dell Inc. en los Estados Unidos u otras jurisdicciones. Todas las demás marcas y nombres mencionados en el presente documento pueden ser marcas comerciales de sus respectivas compañías.

2017–07 Rev. A00

# Índice

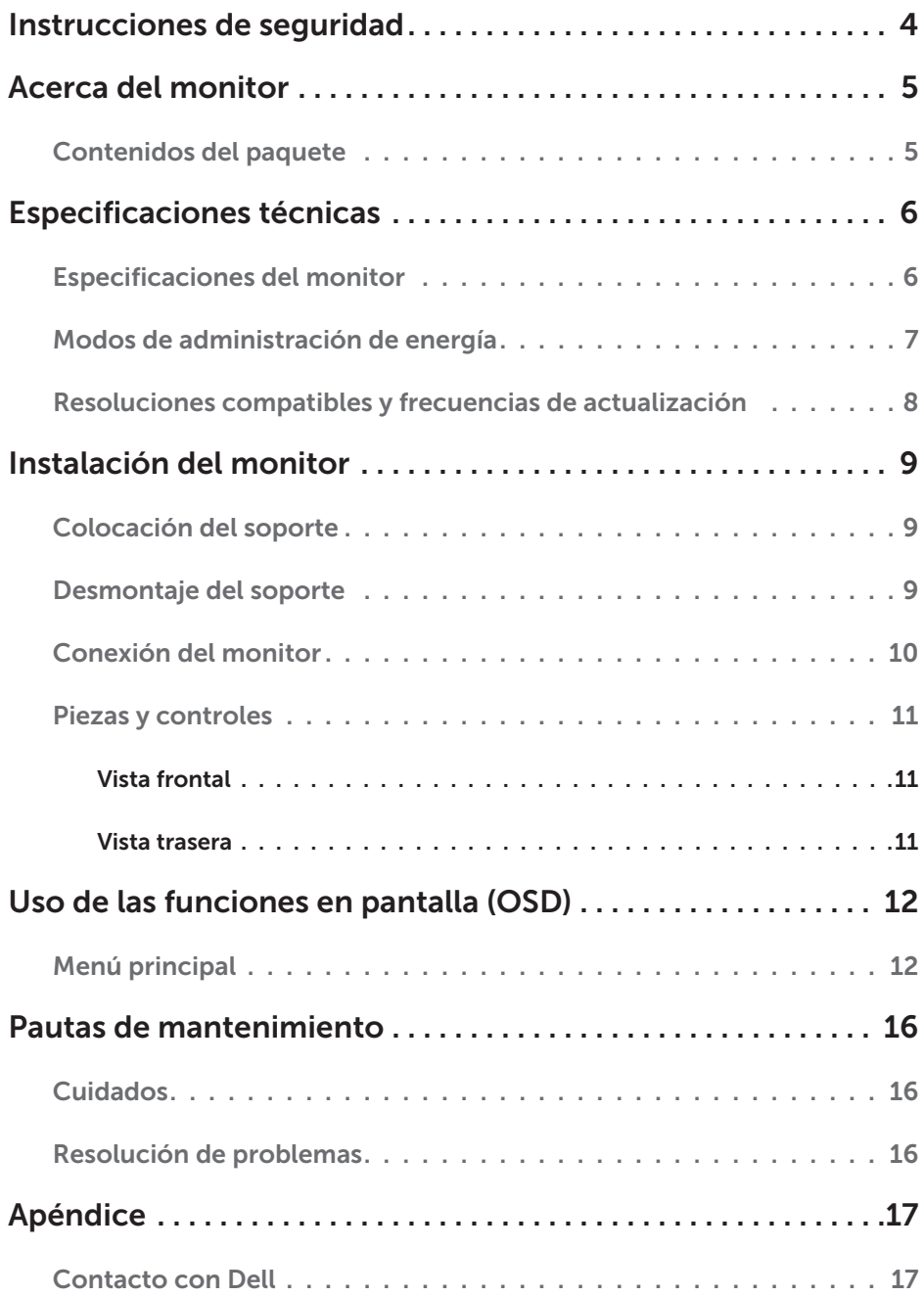

# <span id="page-3-0"></span>Instrucciones de seguridad

Este monitor se ha fabricado y verificado de acuerdo con el principio base que establece que la seguridad del usuario está en primer lugar. Sin embargo, la instalación o el uso inadecuados pueden ser peligrosos para el usuario, pueden dañar el monitor o ambos. Utilice las siguientes pautas de seguridad para proteger su monitor contra posibles daños y garantizar su seguridad personal.

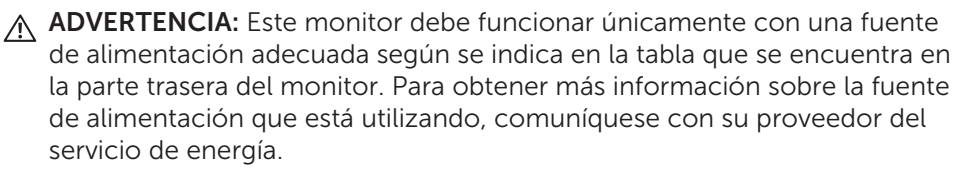

- A ADVERTENCIA: Únicamente debe resolver problemas y realizar reparaciones según lo autorice o indique el equipo de asistencia técnica de Dell. La garantía no cubre los daños causados por reparaciones no autorizadas por Dell.
- A ADVERTENCIA: Para evitar el choque eléctrico, no intente quitar ninguna cubierta ni toque la parte interna del monitor. Solo un técnico de mantenimiento debe abrir la cubierta del monitor.
- A ADVERTENCIA: Deje de usar el monitor si la cubierta está dañada. Pídale a un técnico de mantenimiento que lo revise.
- A ADVERTENCIA: Coloque el monitor sobre una superficie plana, suave y limpia. Si se derrama líquido sobre el monitor, desenchúfelo de la fuente de alimentación y comuníquese con Dell para obtener asistencia.
- A ADVERTENCIA: Antes de limpiar el monitor, desconéctelo de la toma eléctrica. Limpie el monitor con un paño suave humedecido con agua o con un producto de limpieza sin amoníaco.
- A ADVERTENCIA: Mantenga el monitor alejado de objetos magnéticos, motores, televisores y transformadores eléctricos.
- A ADVERTENCIA: No coloque objetos pesados sobre los cables.
- A ADVERTENCIA: Para los monitores con pantallas reflectantes, coloque el monitor de manera tal de evitar el reflejo causado por otras fuentes de luz.
- A ADVERTENCIA: Cuando compre un soporte de pared VESA, asequirese de que este cuente con certificación UL y que únicamente lo instale un técnico de mantenimiento calificado.

# <span id="page-4-0"></span>Acerca del monitor

## Contenidos del paquete

El monitor se envía con los componentes que se muestran a continuación. Asegúrese de haber recibido todos los componentes y comuníquese con Dell si falta algún elemento.

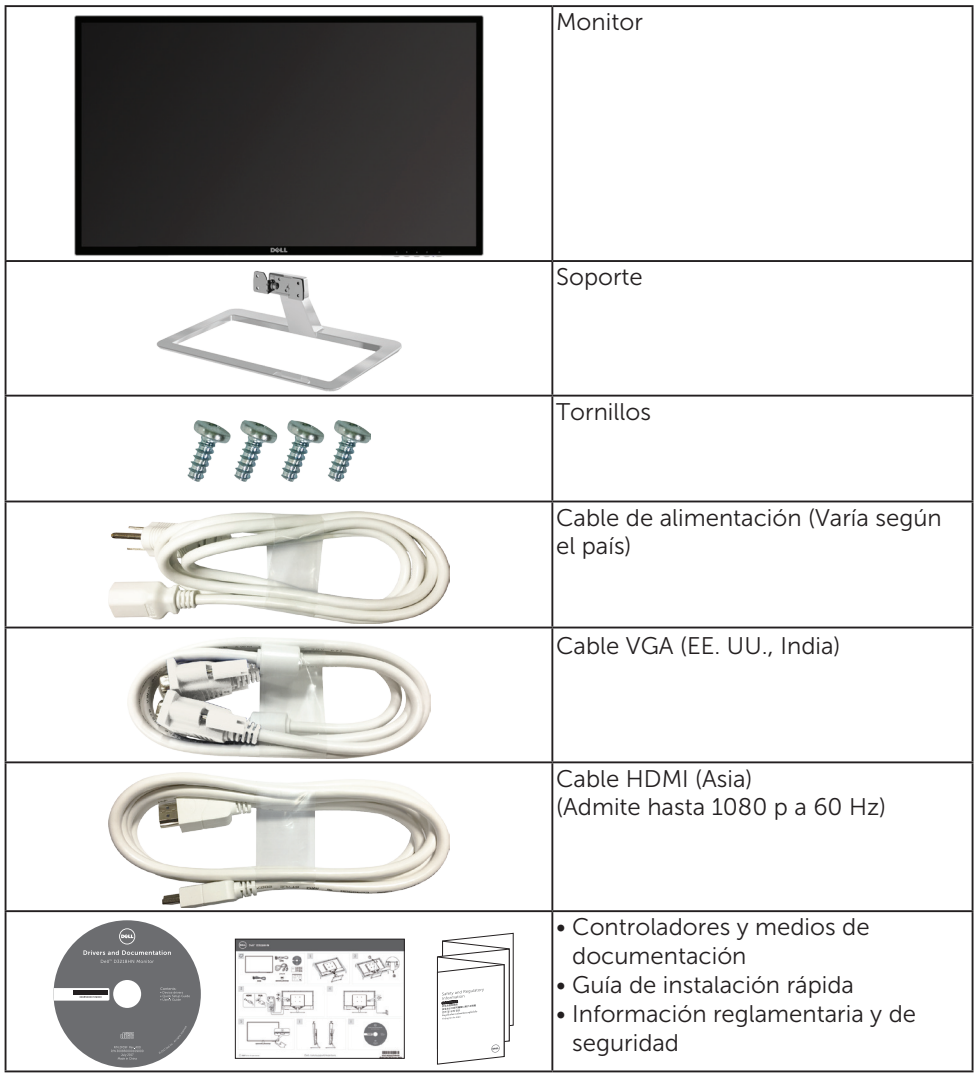

# <span id="page-5-0"></span>Especificaciones técnicas

### Especificaciones del monitor

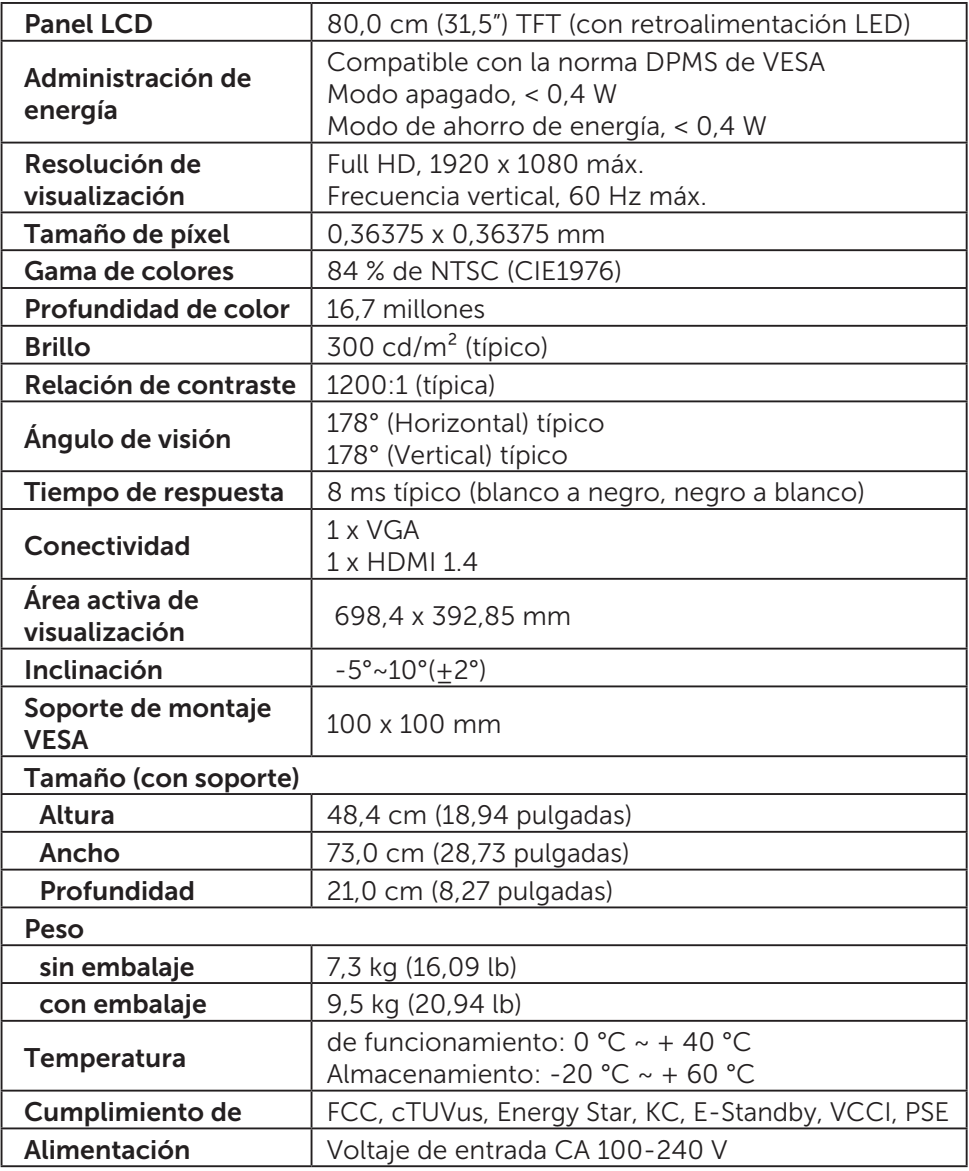

\* Optimice la comodidad ocular con una pantalla libre de parpadeo.

\* Los posibles efectos a largo plazo de la emisión de luz azul por parte del monitor puede causar daño en los ojos, lo que incluye fatiga ocular o cansancio visual digital.

#### 6 Especificaciones técnicas

- <span id="page-6-0"></span>\* La función ComfortView está diseñada para reducir la cantidad de luz azul emitida por el monitor a fin de optimizar la comodidad ocular.
- NOTA: Para obtener información sobre la frecuencia de actualización (frecuencia vertical) de la tarjeta gráfica, consulte la documentación que se envía con la tarjeta gráfica.

### Modos de administración de energía

Si ha instalado en su PC una tarjeta de video o software de VESA compatibles con DPM, el monitor puede reducir automáticamente su consumo de energía cuando no está en uso. Esto se conoce como modo de ahorro de energía\*. Si el equipo detecta una entrada desde el teclado, el mouse u otros dispositivos de entrada, el monitor automáticamente vuelve a funcionar. En la siguiente tabla se muestran el consumo de energía y la señalización de esta función automática de ahorro de energía.

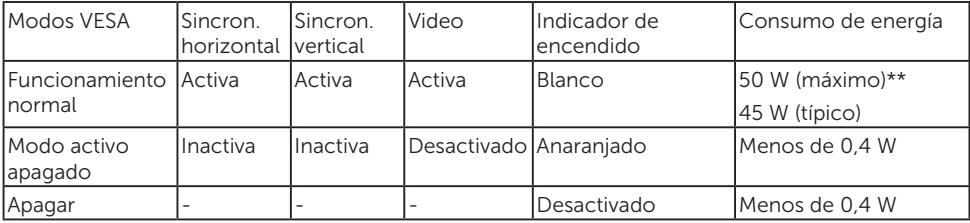

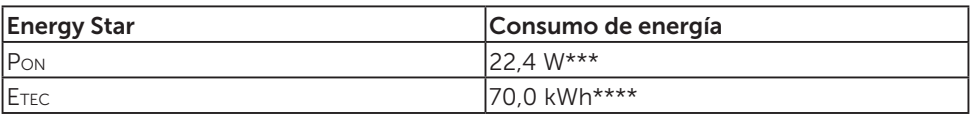

\*El consumo cero de energía en modo APAGADO solo se puede lograr desconectando el cable de red de CA del monitor.

\*\*Consumo máximo de energía con luminancia máxima.

\*\*\*Consumo de energía del modo encendido según se define en Energy Star versión 7.0.

\*\*\*\*Consumo total de energía en kWh según se define en Energy Star versión 7.0.

Este documento es únicamente informativo y refleja el rendimiento de laboratorio. Su producto puede tener un rendimiento diferente según el software, los componentes y los periféricos que solicitó, y usted no está obligado a actualizar esta información.

En consecuencia, el cliente no debe basarse en esta información para tomar decisiones sobre tolerancias eléctricas o de otro tipo. No existe ninguna garantía explícita ni implícita con respecto a la precisión o completitud.

Active el equipo y el monitor para acceder a la OSD.

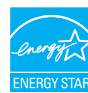

**NOTA:** Este monitor es compatible con **ENERGY STAR**.

### <span id="page-7-0"></span>Resoluciones compatibles y frecuencias de actualización

A ADVERTENCIA: No configure la tarjeta gráfica en su equipo para que exceda estas frecuencias de actualización máximas. Si lo hace, el monitor puede sufrir daños permanentes.

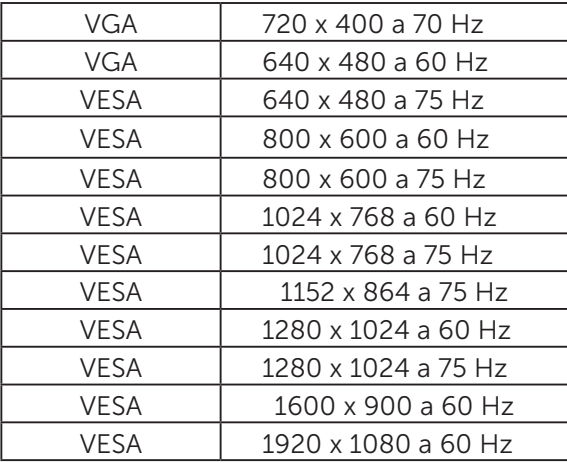

\*Las siguientes resoluciones de admiten únicamente con un fuente HDMI:

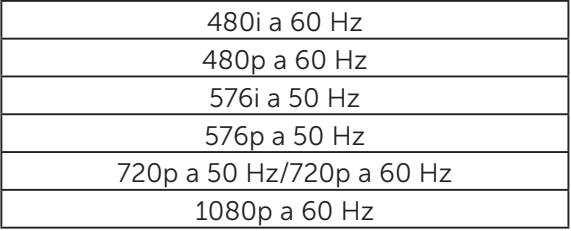

# <span id="page-8-0"></span>Instalación del monitor

### Colocación del soporte

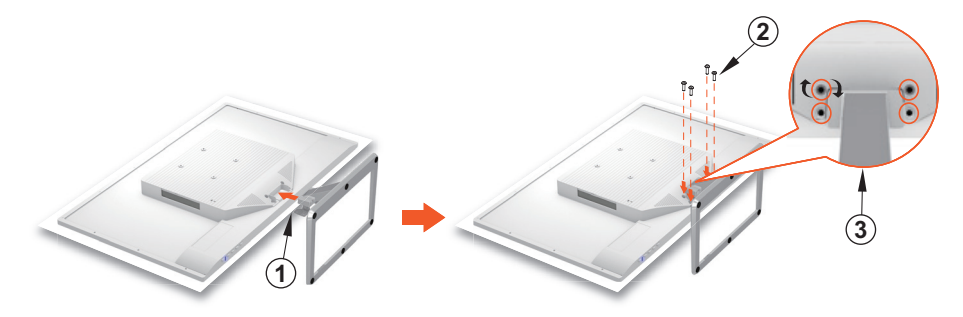

- 1. Coloque el monitor mirando hacia abajo sobre una superficie plana y limpia.
- 2. Alinee los orificios de los tornillos del monitor con los orificios de los tornillos del soporte.
- 3. Reemplace los cuatro tornillos que sujetan el monitor a la base. Ajuste bien los tornillos.

### Desmontaje del soporte

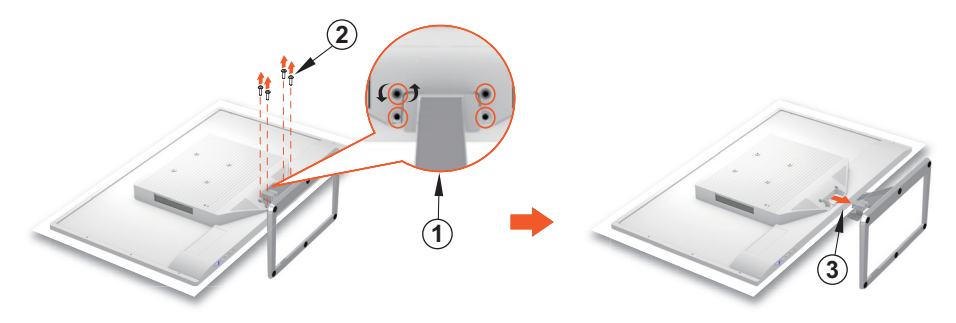

- 1. Coloque el monitor mirando hacia abajo sobre una superficie plana y limpia.
- 2. Retire los cuatro tornillos que sujetan el monitor al soporte.
- 3. Desmonte el soporte.

## <span id="page-9-0"></span>Conexión del monitor

#### 1. Conecte el cable de video

Asegúrese de que el monitor y el equipo estén apagados. Conecte un extremo del cable VGA o HDMI (opcional) al equipo y luego conecte el otro extremo al puerto correspondiente en el monitor.

#### 2. Conecte el cable e alimentación

Conecte el cable de alimentación a una toma de CA con conexión a tierra adecuada y luego conecte al monitor.

#### 3. Encienda el monitor

Presione el botón de encendido para encender el monitor.

#### 4. Configure la resolución y la frecuencia de actualización en Microsoft **Windows**

#### • Windows 7

i) Haga clic con el botón derecho del mouse en el escritorio y luego seleccione Resolución de pantalla > Resolución .

ii) Configure la resolución adecuada.

#### • Windows 8 o Windows 8.1

- i) Seleccione el ícono de escritorio para cambiar al modo escritorio clásico.
- ii) Haga clic con el botón derecho del mouse en el escritorio y luego seleccione Resolución de pantalla > Resolución .
- iii) Configure la resolución adecuada.

#### • Windows 10

- i) Haga clic con el botón derecho del mouse en el escritorio y luego haga clic en Configuración de pantalla > Configuraciones avanzadas de pantalla > Resolución.
- ii) Configure la resolución adecuada.

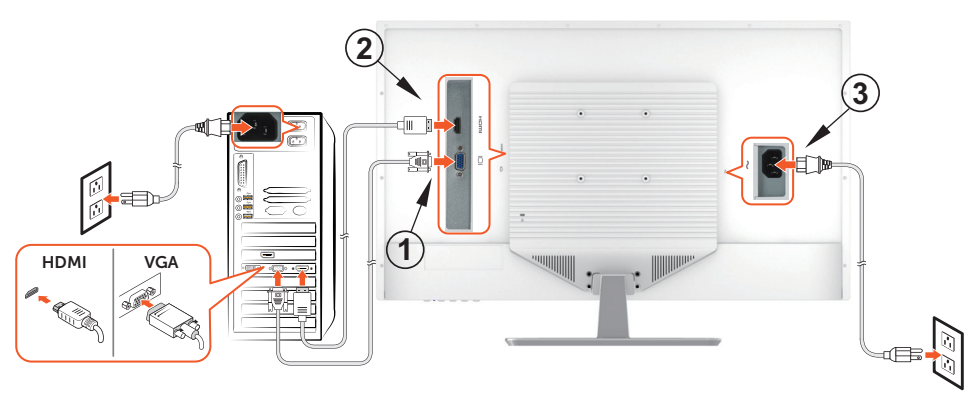

### <span id="page-10-0"></span>Piezas y controles

### Vista frontal

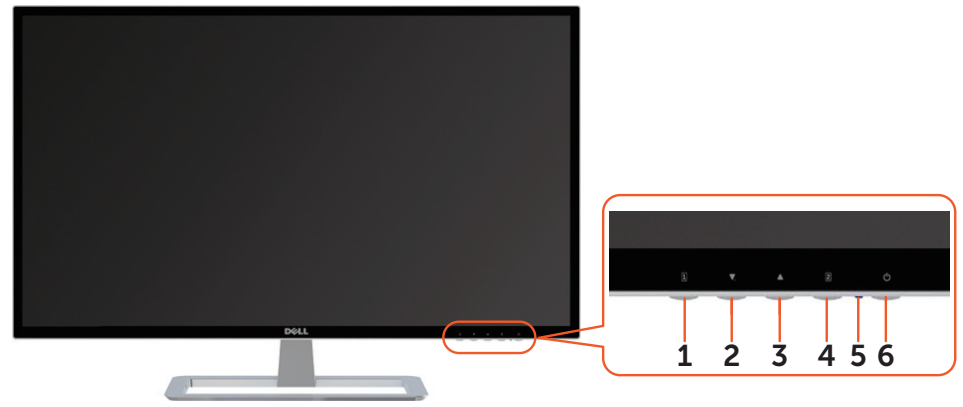

### Vista trasera

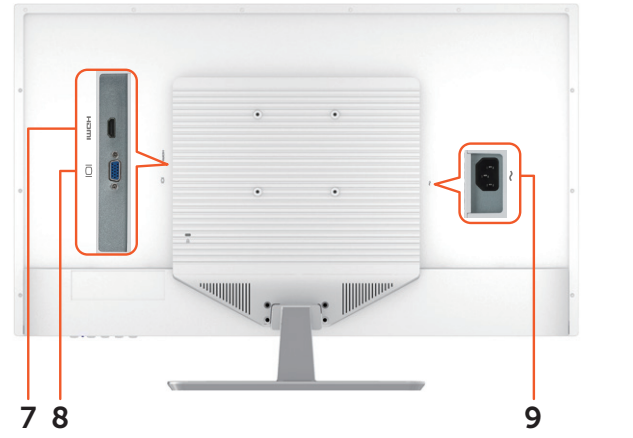

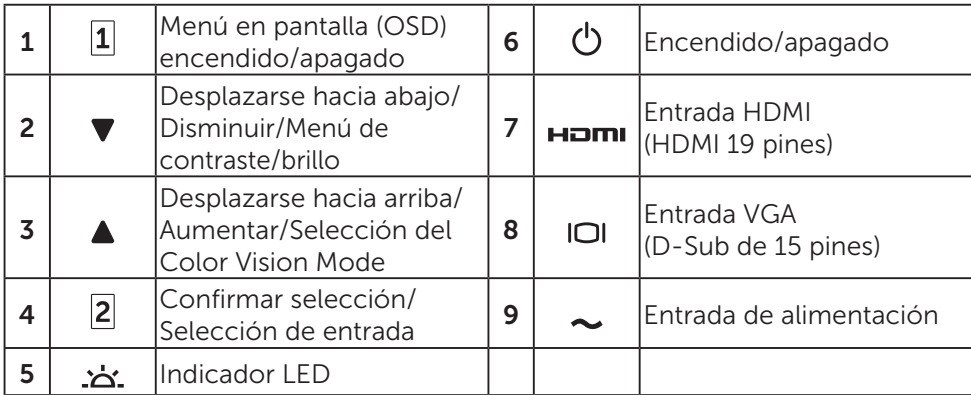

# <span id="page-11-0"></span>Uso de las funciones en pantalla (OSD)

Las configuraciones del monitor se ajustan con los siguientes botones:

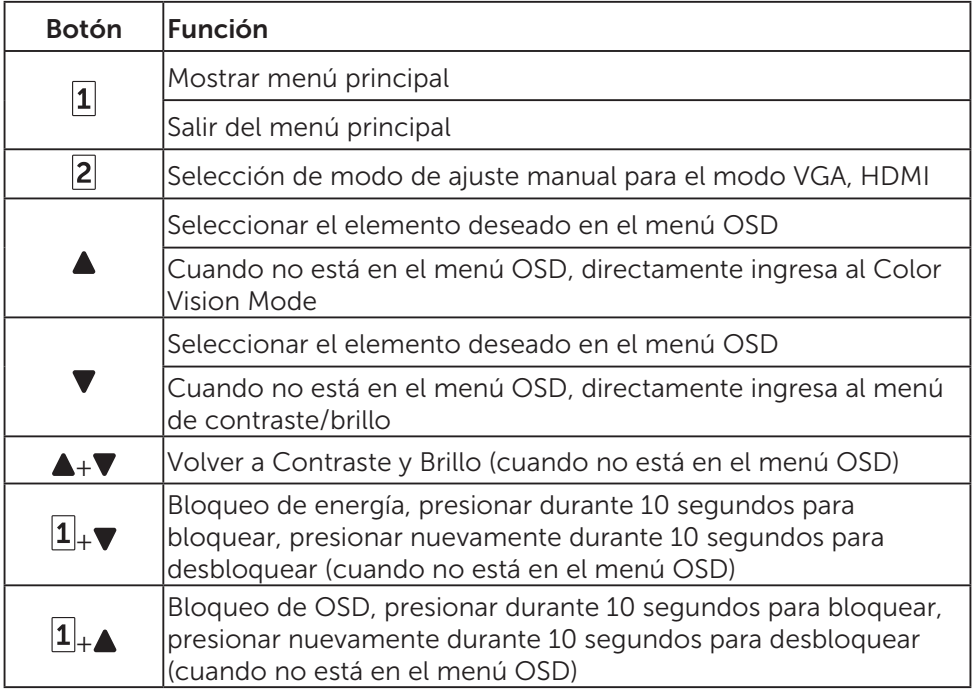

## Menú principal

Utilice el menú del monitor para hacer ajustes:

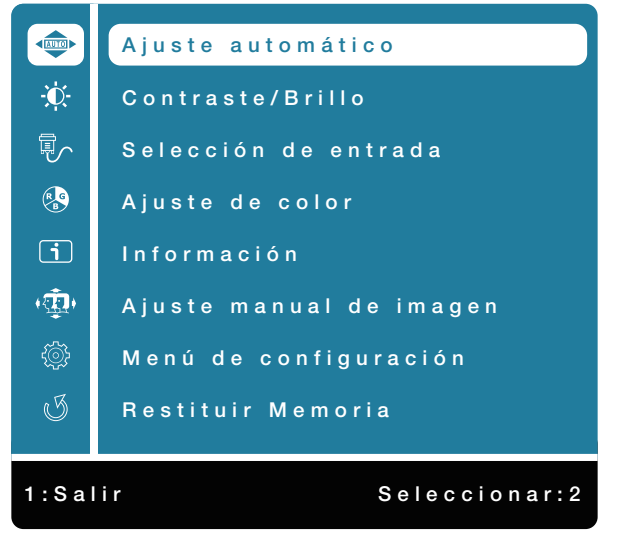

12 Uso de las funciones en pantalla (OSD)

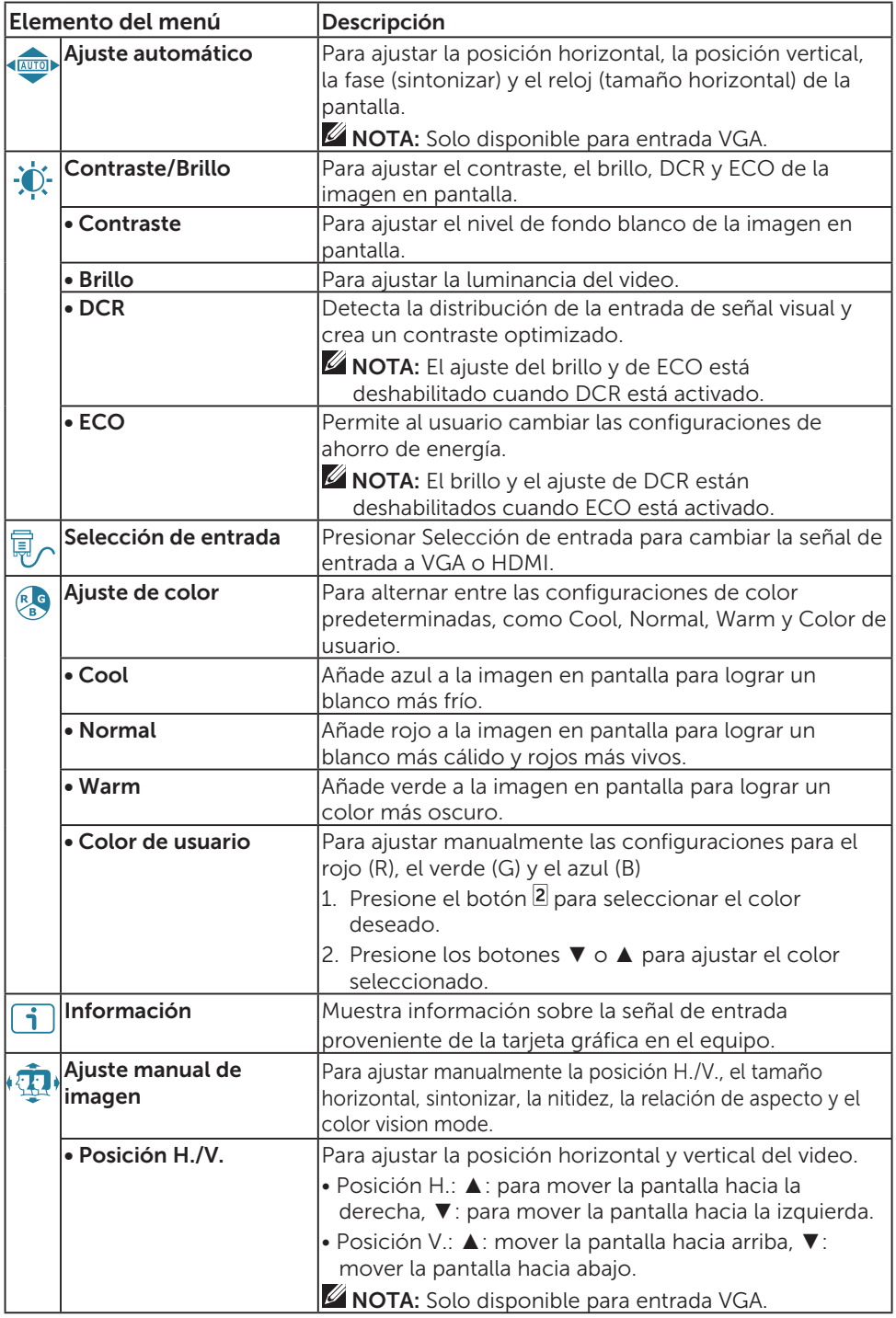

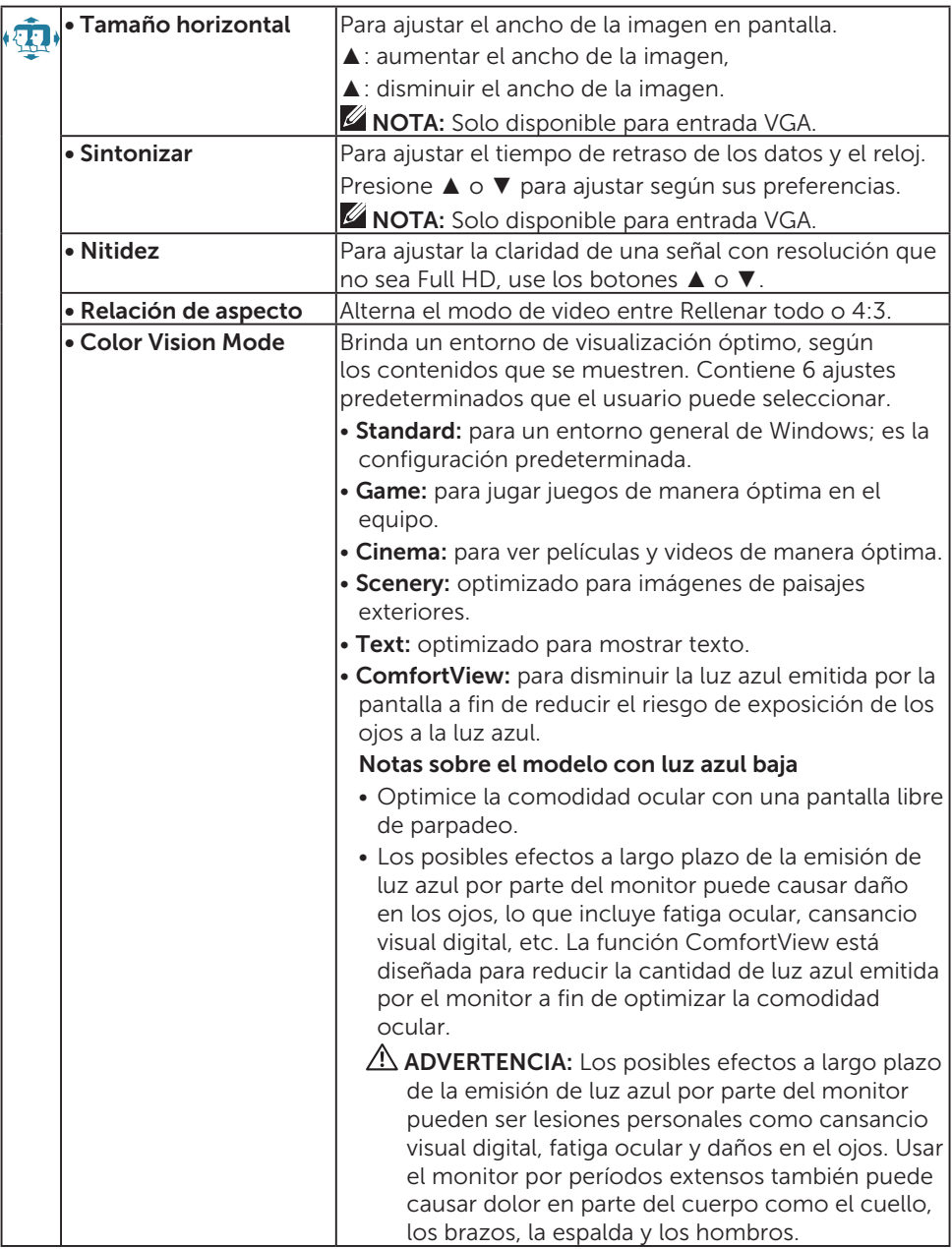

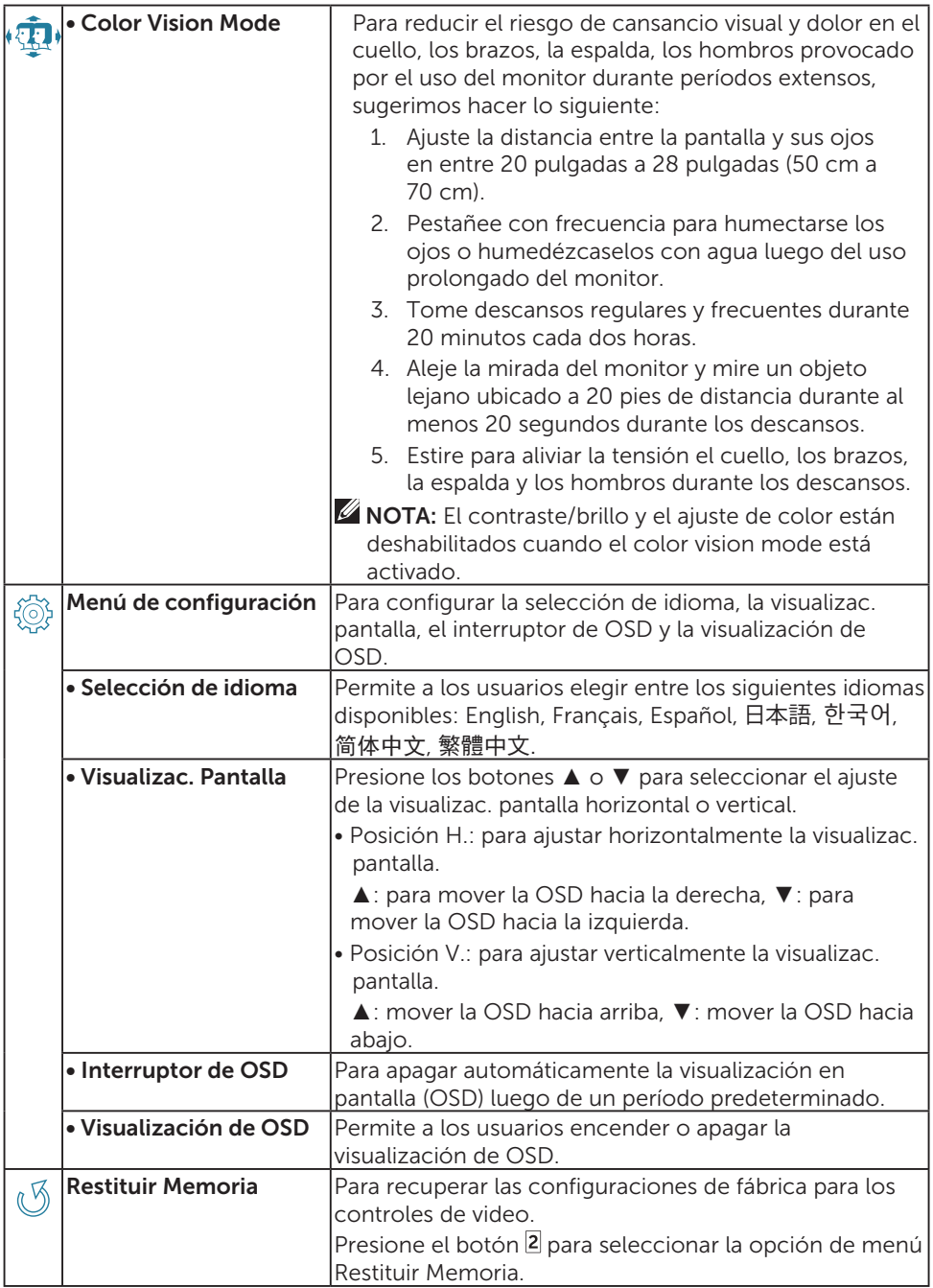

# <span id="page-15-0"></span>Pautas de mantenimiento

## Cuidados

- Evite exponer el monitor directamente a la luz solar o a otra fuente de calor. Aleje el monitor del sol para reducir el reflejo.
- Coloque el monitor en un área con ventilación adecuada.
- No coloque ningún objeto pesado arriba del monitor.
- Asegúrese de que el monitor esté instalado en un área limpia y libre de humedad.
- Mantenga el monitor alejado de imanes, motores, transformadores, altavoces y televisores.

## Resolución de problemas

### Sin alimentación

- Asegúrese de que el cable de alimentación que conecta el monitor a la toma eléctrica de pared esté adecuadamente conectado y asegurado.
- Enchufe otro dispositivo eléctrico en el tomacorriente para verificar que la toma esté proporcionando el voltaje adecuado.
- Asegúrese de que el cable de video que conecta el monitor al equipo esté adecuadamente conectado y asegurado.

### La luz de video/encendido no está prendida

- Asegúrese de que el cable de video proporcionado con el monitor esté bien asegurado al puerto de salida de video ubicado en la parte posterior del equipo. Si no lo está, asegúrelo bien.
- Ajuste el brillo.

### Colores incorrectos o anormales

- Si falta algún color (rojo, verde, azul), controle el cable de video para asegurarse de que esté bien conectado. Verifique que no haya clavijas dobladas o rotas en el conector del cable de video.
- Conecte el monitor a otro equipo.

# <span id="page-16-0"></span>Apéndice

### Contacto con Dell

Para comunicarse con Dell por ventas, soporte técnico o asuntos de servicio al cliente, visite [www.dell.com/contactdell](http://www.dell.com/contactdell).

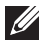

**NOTA:** La disponibilidad varía según el país y el producto, y es posible que algunos servicios no estén disponibles en su país.

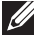

**NOTA:** Si no tiene conexión activa a Internet, puede encontrar la información de contacto en su factura de compra, comprobante del empaque o catálogo de productos de Dell.